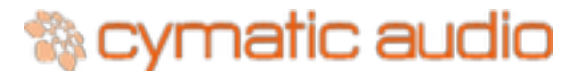

# uTrack 24 Firmware 2469 Release Notes

# **Updating the Firmware on your uTrack 24**

Please refer to the uTrack 24 User Manual for instructions on how to update the [Device. The uTrack 24 user's manual is available at www.cymaticaudio.com/](http://www.cymaticaudio.com/downloads) downloads

The uTrack 24 can perform a firmware update using one of two different methods:

- A USB connection
- A connection to your local area network.

**Note**: When using the network connection to update the firmware, if the web page based updater is not responding and it looks like the firmware update has frozen, please wait about 5 minutes, then power cycle the uTrack 24.

# **Firmware Build 2469 (April 2015)**

Firmware build 2469 incorporates all new features of previous firmware builds, as well as the following new features and fixes:

#### **New Features**

**Support for uRemote**: The new firmware adds support for the 'uRemote" remote control software, available for iPad, iPhone, OS X and Windows. For more information on uRemote, please visit www.cymaticaudio.com/downloads

**New Metering Scale:** Firmware build 2469 changes the metering values of the uTrack 24, in order to provide you with more accurate metering. The new metering works as follows:

Channel Focus Mode: The -20dB LED illuminates when the signal reaches a level between -18dB and -20dB

Channel Focus Mode AND 24CH Metering Mode:

- The orange LEDs illuminate when the signal reaches -9dB.
- In Playback mode, the red "overload" LED illuminates when the signal reaches -.25 dB
- In recording mode, the red "overload" LED illuminates when the signal reaches -3 dB

### **Bug Fixes**

- Fixed an issue with displaying a long IP address name in the screen display
- Fixed an issue with loading mixer settings at startup
- Removed blinking LED for armed channels at the start of recording

# **Firmware Build 2136 (December 2014)**

Firmware build 2136 adds the following new features to your uTrack 24:

**Autoplay**: The uTrack 24 now contains a new "Autoplay" function when it is booted up.

If one of the two "#PLAYLISTS" folders contains a playlist file that is named 'autoplay.play', this playlist will automatically be loaded and playback started, when the uTrack 24 is powered up.

**Separate Channel Pair Assignments:** Stereo output channel pairs can now be selected separately, for both 44.1/48 kHz playback mode (24 channels) and for 96/88.2 kHz playback mode (8 channel)

#### **Instant playback:**

 When a song is selected for more than 2 seconds, it will be preloaded in order to start playback without delay. Note that the "Pre-recording" feature needs to be disabled in the device Menu for the function to work.

#### **Skip forward / backward in playback loop**:

 When in playback loop mode, the skip forward/backward buttons will cause the playback cursor to jump to the next or previous marker respectively to the beginning of the song if no marker is available.

**Channel Focus Mode Level Meters**: Level meters are now also enabled in playback loop mode.

**Hard Drive Sleep Mode Bypass:** An always on "stay awake" function has been added, in order to keep certain hard drive models from going into sleep mode when used with a uTrack 24.

## **Known Issues**

The uTrack 24 exhibits the following known issues when used with the 2469 firmware.

#### **Issue ID: 10503**

**Issue**: Synchronization to External Clock is currently not supported when using as USB Interface under OSX.

**Workaround**: No workaround is present at this time. Issue will be corrected in future firmware update.

#### **Issue ID: 10504**

#### **Operating System**: Mac OSX

**Issue**: USB Interface Mode (Streaming Mode) under OSX: 96 or 88.2 kHz sampling rates are currently not supported.

**Workaround**: 88.2kHz and 96kHz sample rates while streaming will be available in a future firmware update.

#### **Issue ID: 10518**

#### **Operating System**: iOS (iPad / Auria App)

**Issue**: When creating a new project in Auria while the uTrack 24 sample rate doesn't match the sample rate set in Auria, audio clicks might occur.

**Workaround**: Disconnect the uTrack 24 from the iPad and then reconnect or reboot the uTrack 24

#### **Issue ID: 10519**

**Issue**: Unable to change uTrack 24 sample rate from within Mac OSX DAW application

**Workaround**: Use the OS X "Audio and MIDI Setup" to change the sample rate

#### **Issue ID: 10543**

**Issue**: When in Playlist Mode, the "wait time" set in the playlist only begin counting down after the song has finished loading

**Workaround**: Wait time in playlist should be set 3-4 seconds shorter

#### **Issue ID: 10544**

**Symptom**: When using as USB Interface in Windows and playing back audio at 88.2kHz, audio clicks might occur

**Workaround**: No workaround is present at this time. Issue will be corrected in future firmware update.

#### **Issue ID: 10577**

**Issue**: Not all uTrack 24 error messages are displayed on uRemote software

**Workaround**: When playback or recording does not occur as expected, please observe the front panel display of the uTrack24 for error messages.

# **Issue ID: 10685**

**Issue**: Browsing connected USB drive folders in uRemote occurs slowly with some folders

**Workaround**: No workaround is present at this time. Issue will be corrected in future firmware update.

Cymatic Technologies B.V. | www.cymaticaudio.com | support@cymaticaudio.com